ENT NEO - Application Web-conference

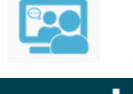

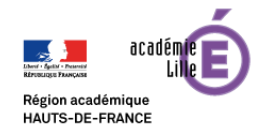

Paramétrage du serveur pédagogique kwartz

Pour que l'application Web-conference de l'ENT NEO fonctionne avec sortie Audio et Vidéo, un paramétrage du serveur Kwartz est nécessaire.

1- Ouvrir le trafic sortant vers le proxy du client sur le port **TCP 443** (normalement cette opération a déjà été faite, vos postes doivent être configurés avec un proxy système en détection automatique).

Ou en proxy manuel sur le port 3128 (ex Adresse : 172.16.0.253 si votre kwartz a cette IP) :

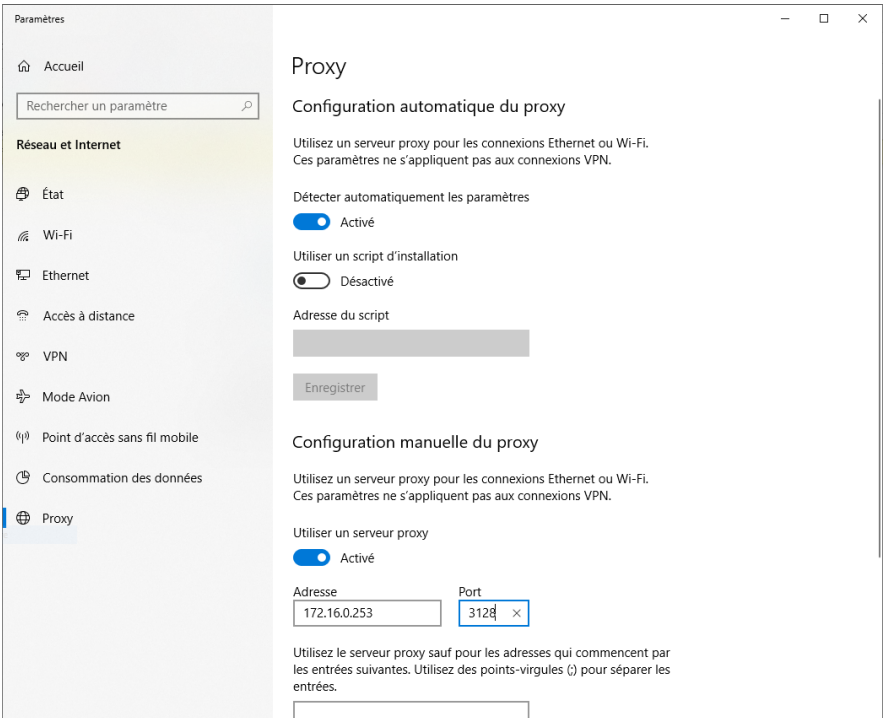

2- Ouvrir le trafic sortant sur la plage de ports **UDP 16384 – 32768** vers toutes adresses IP Dans le Kwartz-control / Sécurité / Pare-feu :

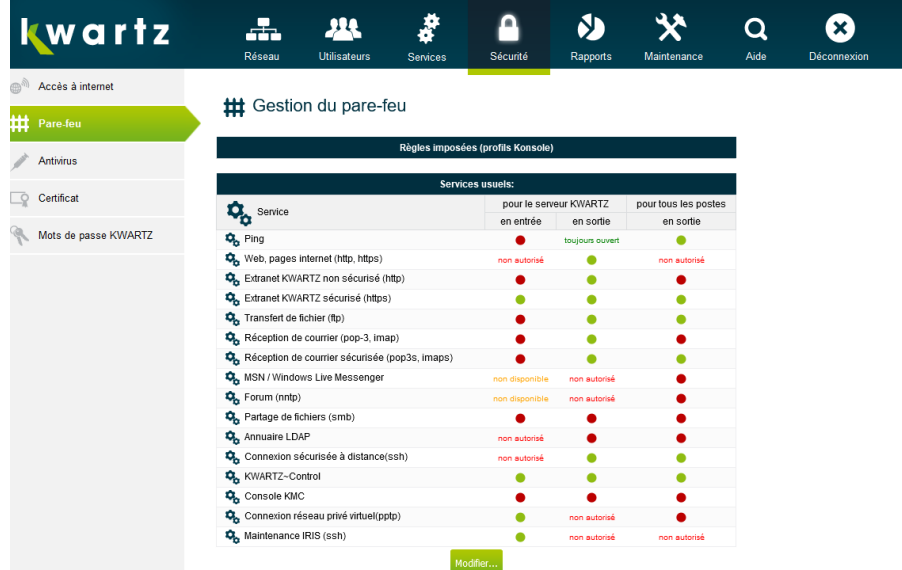

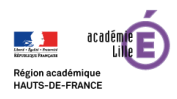

## Ouvrir un nouveau service :

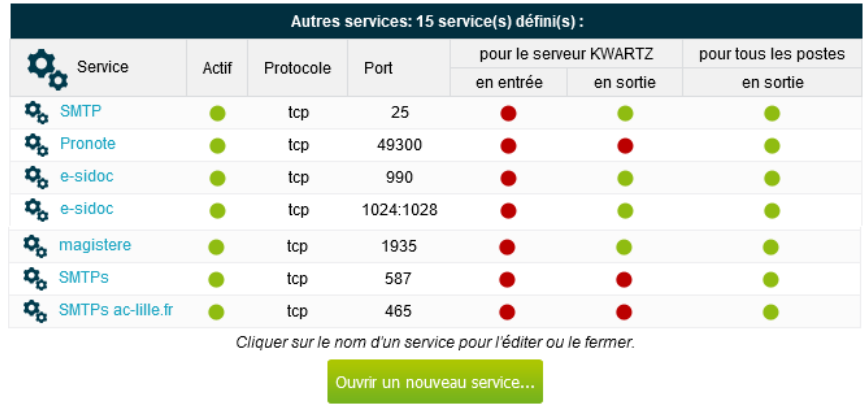

## Et rentrer ces paramètres :

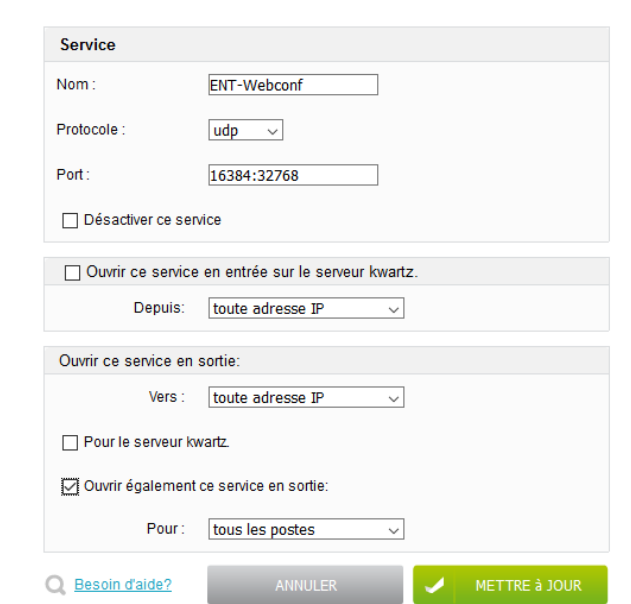

## ## Ouverture d'un service du pare-feu

## Mettre à jour :

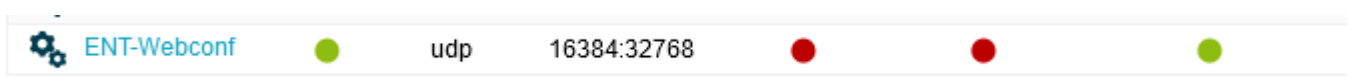

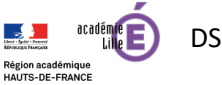